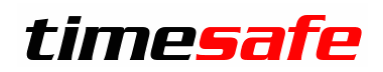

### Zeiterfassung

## TimeSafe Zeiterfassung

Version 2019 (v19.0.0, Mai 2019)

Die TimeSafe Produkte werden von über 740 Unternehmen auf über 17'000 Arbeitsplätzen erfolgreich eingesetzt. Um die Leistungsfähigkeit weiter zu erhöhen und an die aktuellsten Anforderungen anzupassen, werden die Systeme stetig weiterentwickelt.

Mit der neuen TimeSafe Zeiterfassung 2019 umfasst grosse Erweiterungen, wie konfigurierbare Zeitkonten, Unterstützung bei der Umsetzung der DSGVO und Exchange-Abgleich von Abwesenheiten. Daneben wurden viele kleine Funktionen eingebaut, die im Alltag das Leben erleichtern werden.

#### **Alle Kunde mit einem Service-Pack oder einen Software-Pack profitieren kostenlos von diesen Neuerungen!**

Beeinflussen Sie die Entwicklung der TimeSafe Zeiterfassung mit Ihrem wertvollen Feedback. Zahlreiche neue Funktionen basieren auf einer Idee, einer Anforderung oder einem Wunsch eines TimeSafe Kunden.

#### Inhalt

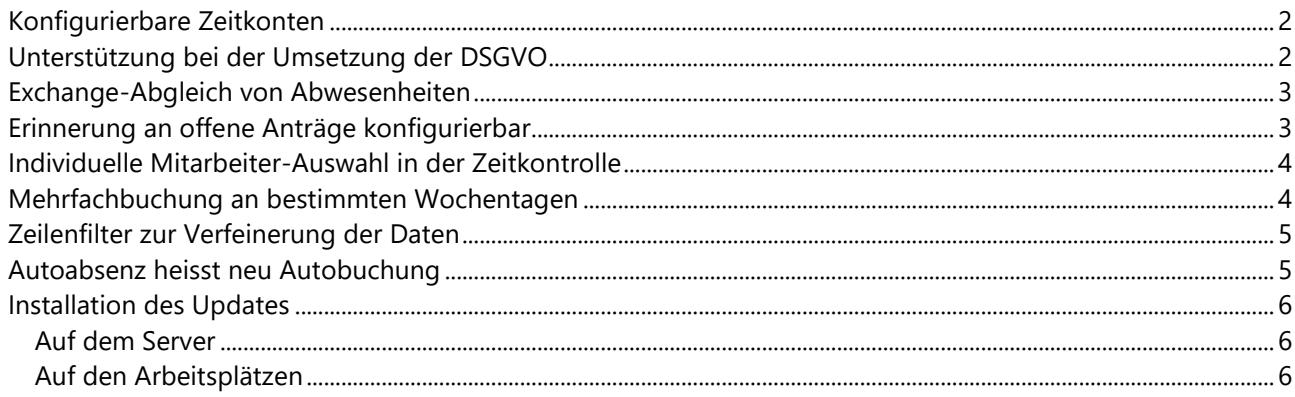

## Zeiterfassung

#### <span id="page-1-0"></span>Konfigurierbare Zeitkonten

TimeSafe arbeitet primär mit den beiden Zeitkonten «Gleitzeit» und «Ferien». Der Name dieser Konten ist nun frei definierbar. Beispielsweise kann die «Gleitzeit» nun durchgängig als «Überstunden» ausgegeben werden.

Zusätzlich stehen nun fünf komplett frei definierbare Zeitkonten zur Verfügung, die nach Belieben aktiviert werden können. Z.B. für Überzeit, Vorholzeit, Nachtarbeit, Arbeitszeitsparkonto, etc…

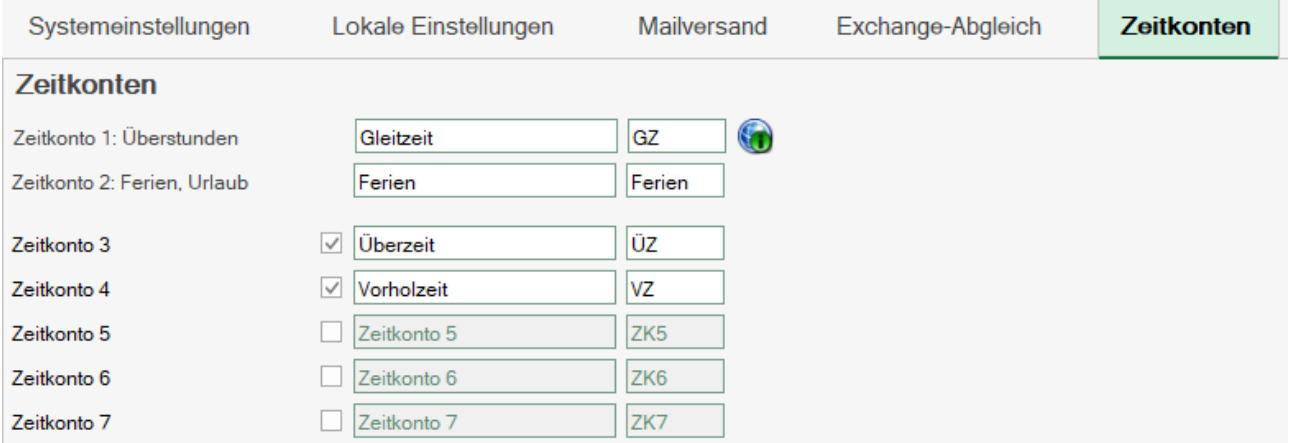

#### <span id="page-1-1"></span>Unterstützung bei der Umsetzung der DSGVO

Die DSGVO verlangt unter Umständen, dass Sie persönliche Daten von Mitarbeitern löschen. Mit der neuen Funktion «Daten löschen» können alte Datensätze eines oder mehrerer Mitarbeiter endgültig entfernt werden.

Die Funktion kann auch verwendet werden um die Datenbank zu bereinigen und von unnötigem Ballast zu befreien.

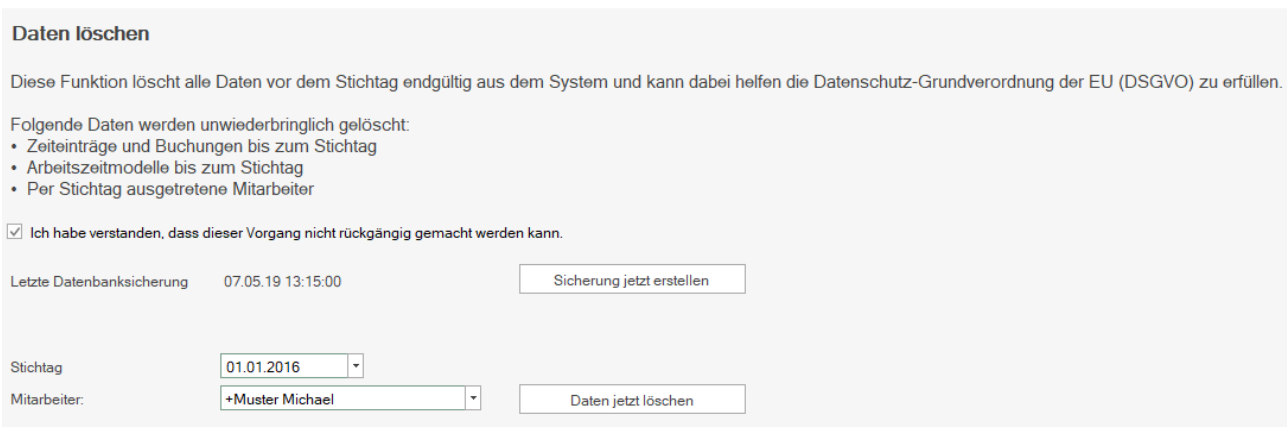

## Zeiterfassung

 $\overline{\phantom{a}}$ 

#### <span id="page-2-0"></span>Exchange-Abgleich von Abwesenheiten

Mit dem Exchange-Abgleich der Abwesenheiten werden bestimmte Buchungen automatisch in den Exchange-Kalender des Mitarbeiters eingetragen, so dass die Doppelerfassung in TimeSafe und Kalender entfallen kann.

Der Exchange-Abgleich funktioniert für Exchange Version 2016 und Office 365.

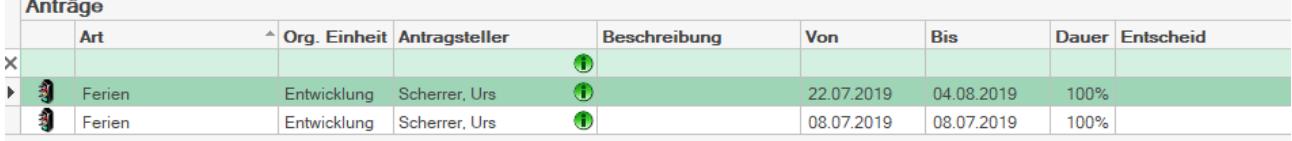

#### Buchungen zu Ferien von Scherrer, Urs

Ziehen Sie eine Spalte hierher, um nach der Spalte zu gruppieren

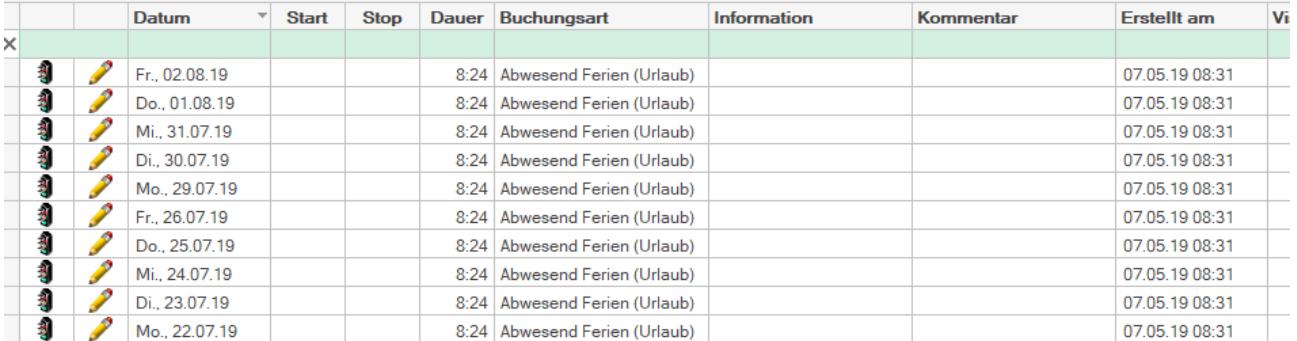

#### 22. Juli - 4. August 2019  $\mathbf{p}$

Scha

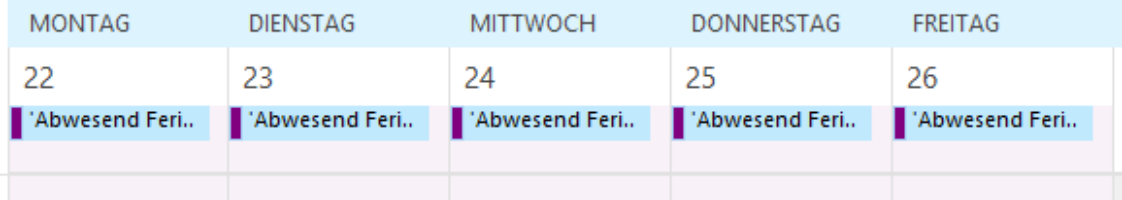

#### <span id="page-2-1"></span>Erinnerung an offene Anträge konfigurierbar

Neu kann definiert werden, ob und wie oft Erinnerungen an offene Anträge versendet werden sollen.

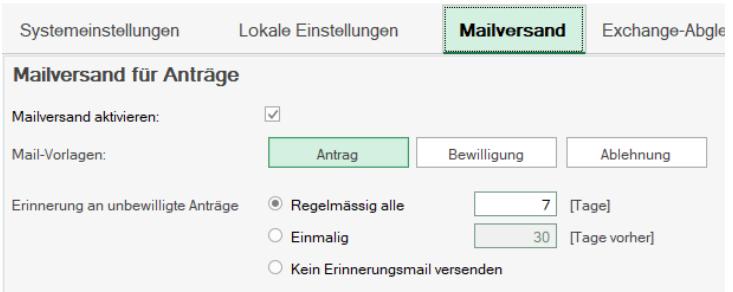

# Zeiterfassung

#### <span id="page-3-0"></span>Individuelle Mitarbeiter-Auswahl in der Zeitkontrolle

Mit der neuen Mitarbeiter-Auswahl können einzelne Mitarbeiter aus unterschiedlichen Organisationseinheiten oder mehrere Organisationseinheiten selektiert werden.

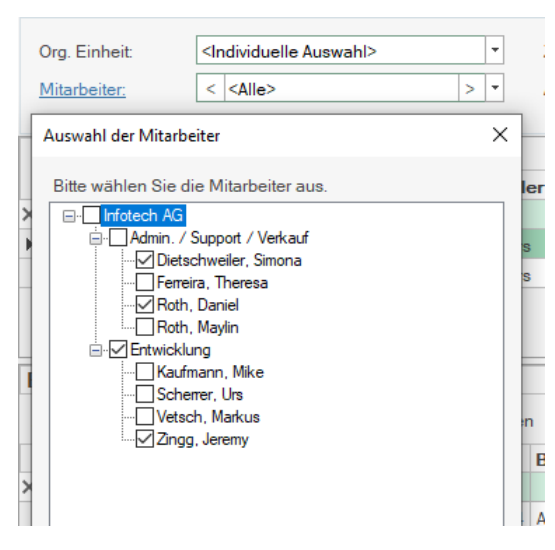

#### <span id="page-3-1"></span>Mehrfachbuchung an bestimmten Wochentagen

Es soll in den kommenden 12 Wochen eine Buchung für jeweils Montag und Dienstag erstellt werden? Kein Problem mehr! Neu definiert man in der Mehrfachbuchung zusätzlich die Wochentage an denen eine Buchung erstellt werden soll.

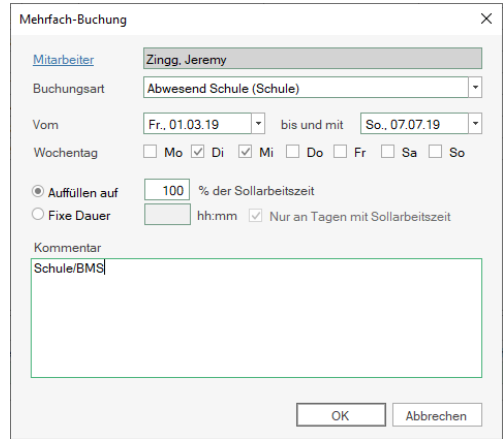

# Zeiterfassung

### <span id="page-4-0"></span>Zeilenfilter zur Verfeinerung der Daten

Der Zeilenfilter in den Listen erlaubt die weitere Einschränkung der sichtbaren Datensätze. So sind gezielte Suchen einfacher möglich.

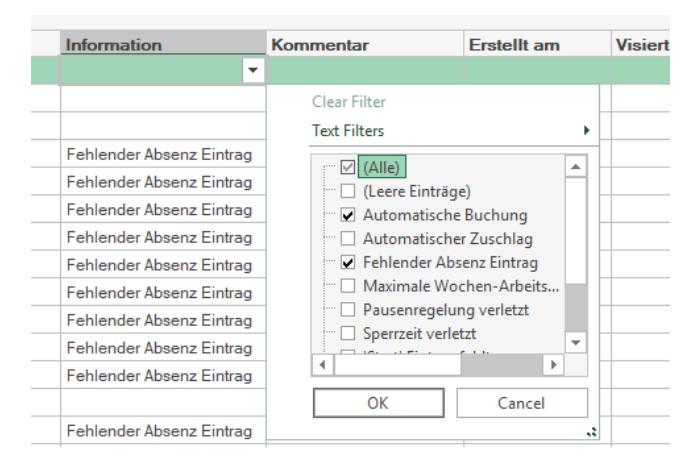

#### <span id="page-4-1"></span>Autoabsenz heisst neu Autobuchung

Die «Autoabsenz Buchung» in der Tagesarbeitszeitregel heisst neu «Automatische Buchung» und wurde ein flexibler gestaltet. Damit können nun z.B. auch halbtägige Absenzen automatisch eingetragen werden.

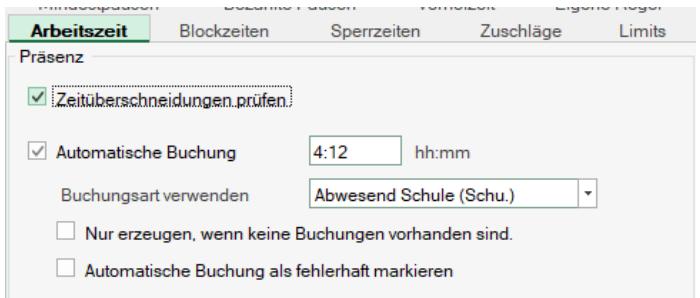

## **Zeiterfassung**

#### <span id="page-5-0"></span>Installation des Updates

#### <span id="page-5-1"></span>Auf dem Server

- 1. Datenbank sichern
- 2. Alle Windows-Clients beenden
- 3. Bestehenden Abgleichdienst beenden
- 4. Bestehenden Abgleichdienst deinstallieren
- 5. Neue Windows-Clients installieren (Admin-Tool, Windows-Terminal und PC-Terminal werden miteinander installiert)
- 6. Neuen Abgleichdienst installieren (er wird gleich gestartet!)
- 7. Neuen Web-Client installieren (falls verwendet)

Falls Sie InfotechStart im Einsatz haben, wird TimeSafe automatisch aktualisiert. Falls trotzdem ein Versionskonflikt angezeigt wird, starten Sie TimeSafe einmal aus dem Startmenü heraus.

#### <span id="page-5-2"></span>Auf den Arbeitsplätzen

1. Neue Windows-Clients installieren (Admin-Tool, Windows-Terminal und PC-Terminal werden miteinander installiert)

Falls die Software auf mehreren Arbeitsplätzen installiert wird, lohnt sich allenfalls die Verteilung mit dem Tool "InfotechStart". Infos dazu finden Sie im [KB-Artikel 472](http://www.timesafe.ch/de/support/knowledge-base#search=InfotechStart&entry=KB0472)

#### **Achtung:**

- Die Datenbank (der Microsoft SQL Server) muss nicht erneut installiert werden!
- Möglicherweise werden Sie nach dem Start der Installation aufgefordert die notwendigen Komponenten Microsoft .NET Framework 4.5.2 zu installieren. Ebenfalls besteht die Möglichkeit, dass Sie während der Installation den Computer neu starten müssen.
- Je nachdem von welcher Version Sie updaten müssen evtl. folgende Elemente angepasst werden.
	- o Plugins (müssen bei Infotech bestellt werden)
	- o Angepasste Berichte
	- o Eigene Regeln

Gerne klären wir dies vorgängig mit Ihnen ab.